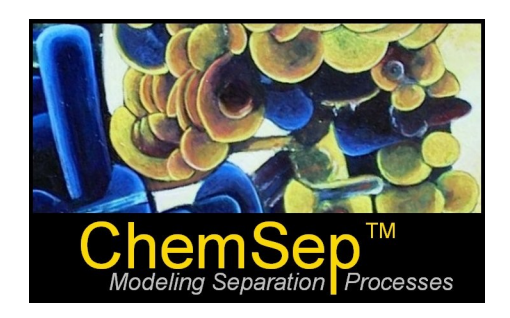

# *ChemSepTM* **- Extracting Property Data to** *Excel*

# **New with Release 6.6 (April 2010)**

Harry Kooijman and Ross Taylor

We have extended the databank manager that comes with *ChemSep* so that it is possible to extract basic physical property data and send the results to *Excel*

- **1. Creating an Extract Template**
- **2. Selecting Compounds**
- **3. Extracting the Data**
- **4. Inserting an Empty Column**
- **5. Complete List of Property Constants**
- **6. Temperature dependent properties**

A few notes before we start the tutorial.

- 1. It is possible to create an unlimited number of different extract formats.
- 2. The file that defines the output format must begin with the word *Extract* and ends with *.def* and must be saved in the bin folder of *ChemSep*.
- 3. The export definition file is case sensitive.

#### **1. Creating an Extract Template**

The first step is to create an export template in a plain text file along the same lines as described above. An example is shown in column 2 of the table below.

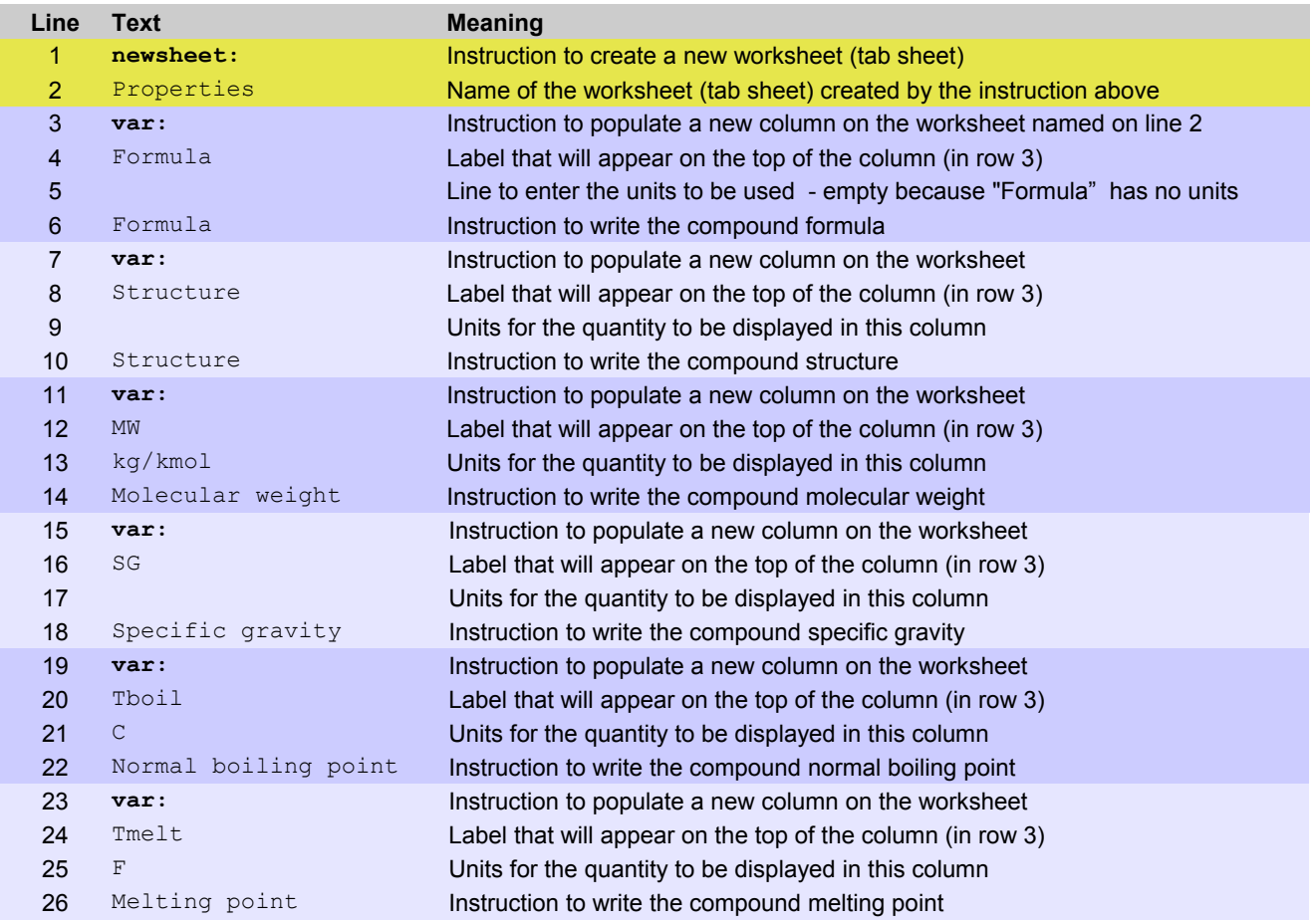

Save lines 1 to 26 of column 2 only to a text file. You may use any text editor – such as *Notepad*, but not *Word*, or *Wordpad* – for this purpose. The name of the file must begin with the word *Extract* and the extension must be *.def*. The rest of the name is up to you. The file must be saved in (or copied to) the bin folder of *ChemSep*.

Now start the properties databank management system (from the *Databanks* menu in *ChemSep*).

#### **2. Selecting Compounds**

When the databank manager starts you should see this:

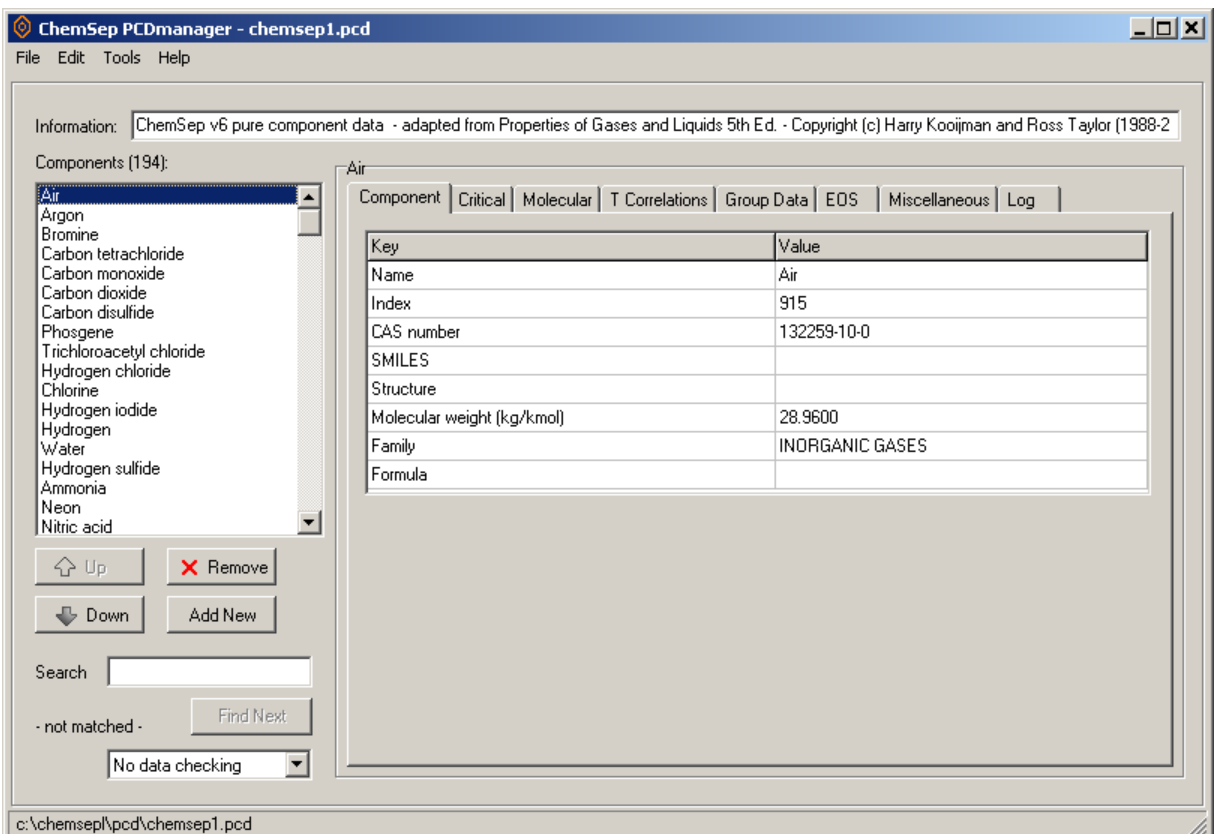

Next, to select the compounds whose data you wish to extract you must highlight the names of the desired compounds in the left hand panel using the mouse pointer. In the illustration above the only highlighted compound is air (the first one in the list on the left).

Hold down the *Shift* key while using the pointer to highlight a sequence of compounds:

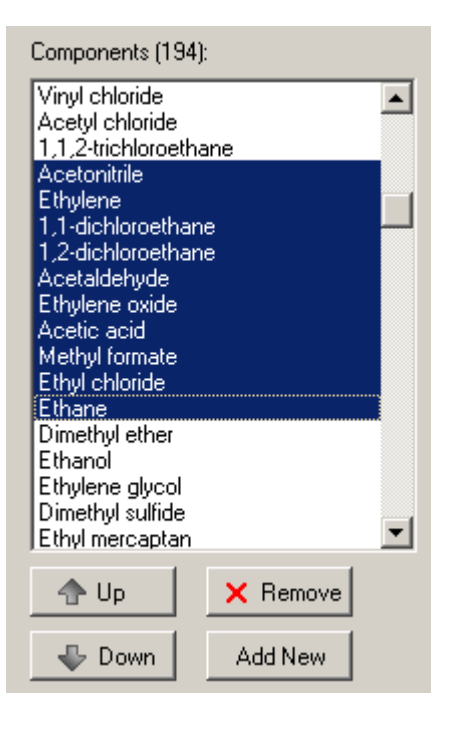

Hold down the *Ctrl* key while using the pointer to highlight a non-contiguous set of compounds:

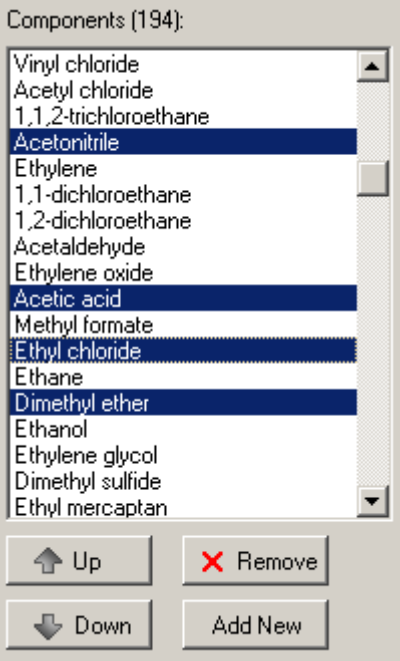

Hold down Ctrl-A to highlight all of the compounds in the databank.

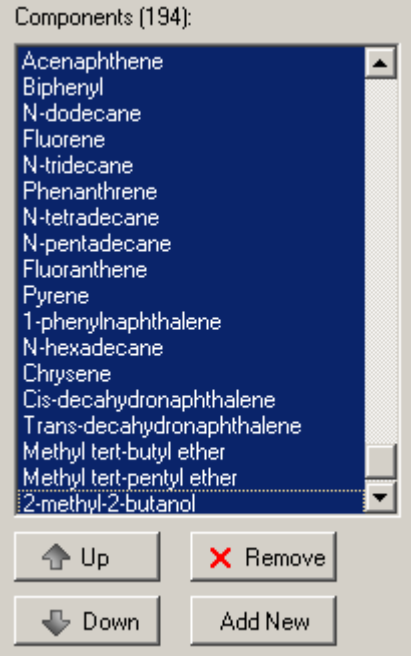

T

#### **3. Extracting the Data**

Now use the pointer to select *Edit* and then *Extract to Excel*. A list will appear of all the file names that have extract templates (i.e. that have names starting with *Extract* and ending with .*def*). In this case there are two such file: *Export\_Demo\_1.def* and *Export\_Demo\_2.def.*

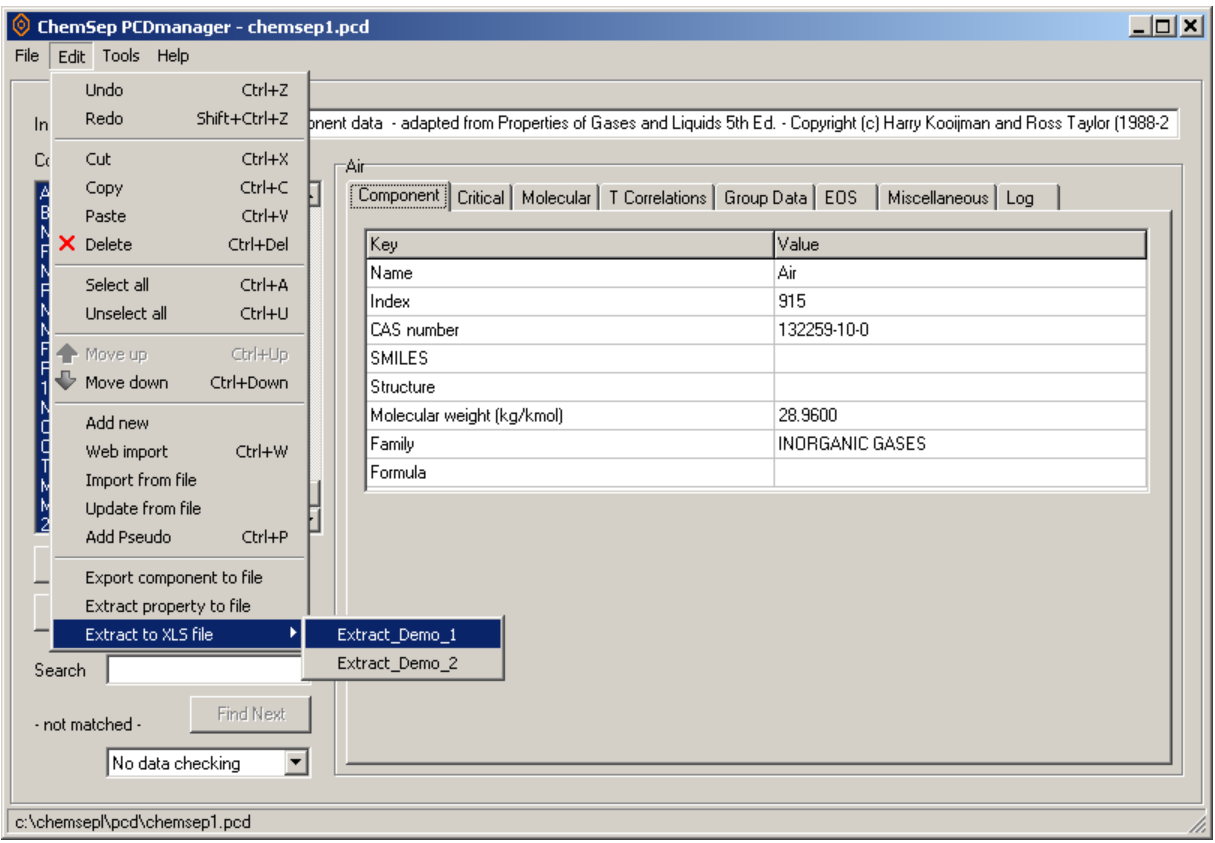

Select the desired template to open the save file dialog box:

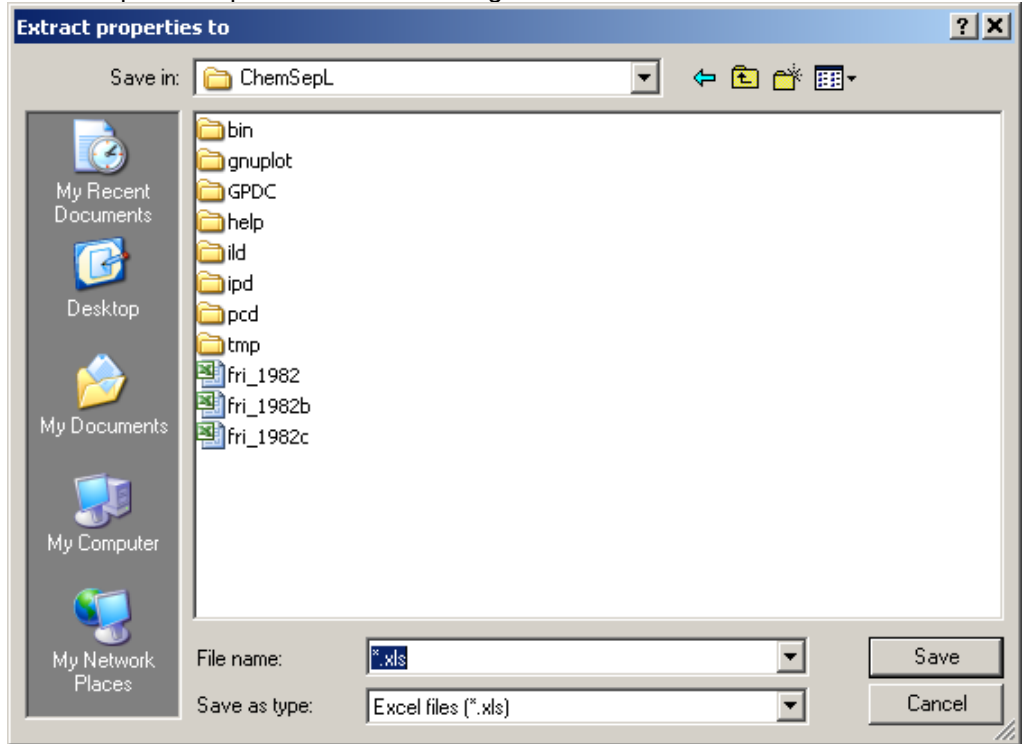

Type in the desired name for the file and click *Save*.

Open the newly created Excel file to see the table that you have created.

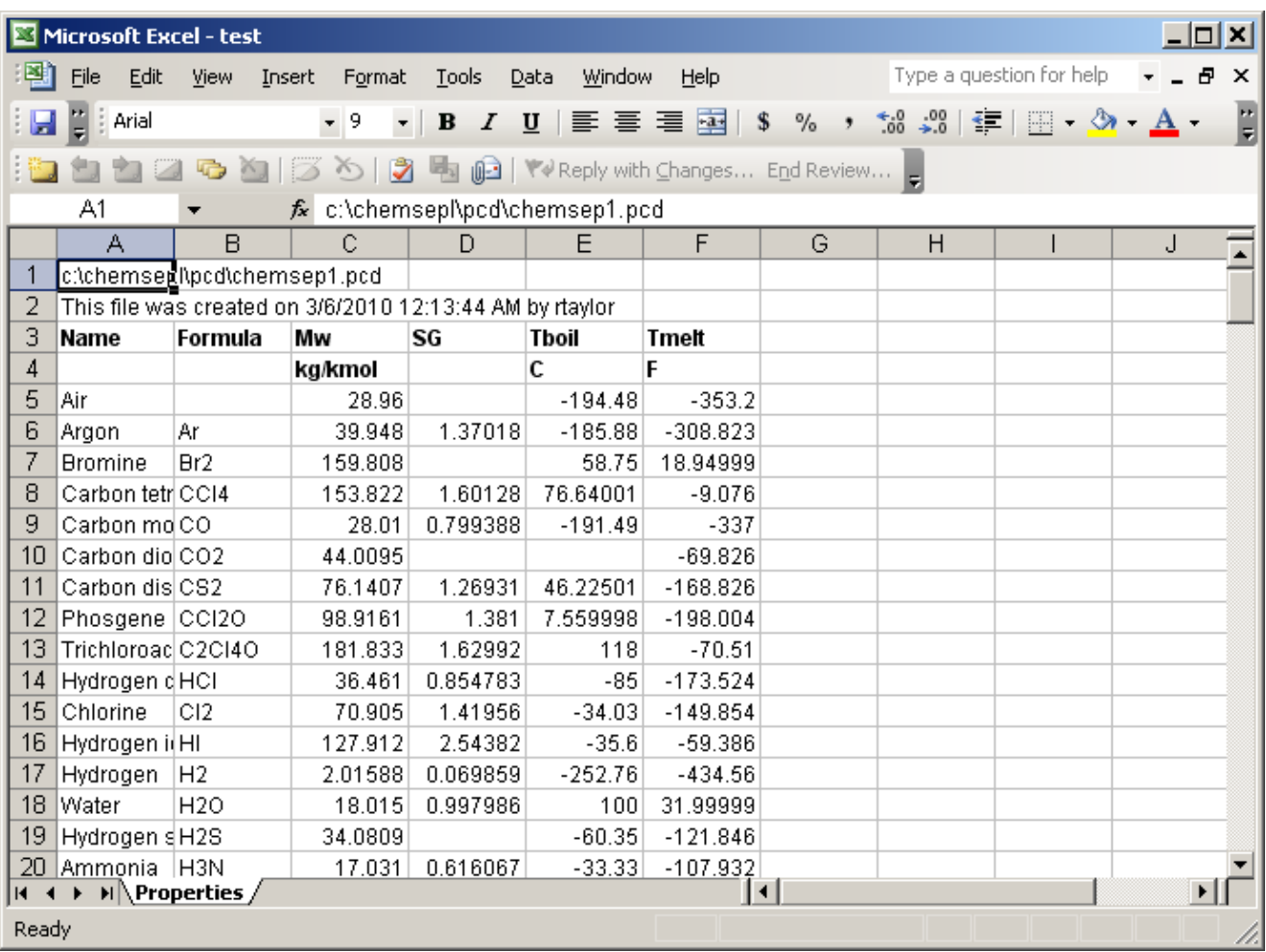

*Exercise*: Edit the .def file and change the units of the properties.

## **4: Inserting an Empty Column**

How can you modify the above to create a spreadsheet with an empty column between the columns for temperature and pressure?

Given how the template is constructed (the four lines per variable) we can see that adding four lines (the first of which says *var:* and the remaining three being empty) should accomplish our goal (as long as we insert the four lines in the right place).

*Exercise* Edit the example created above to

## **5. Complete List of Property Constants**

The template used to create this Excel file is just one example of what is possible. Any of the properties shown in the tables of PCDman can be exported using the key words and phrases in column 1 of the tale that appears below.

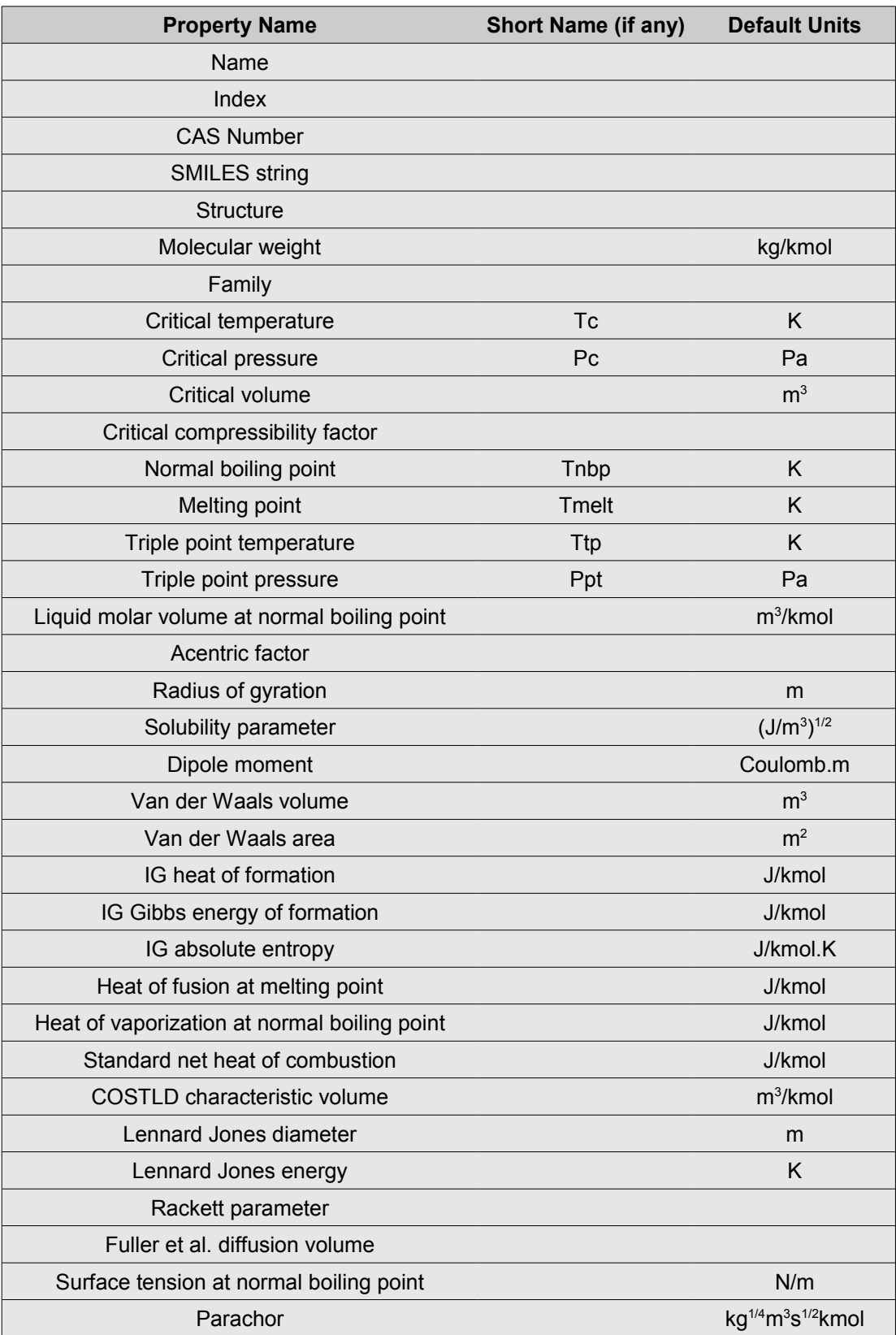

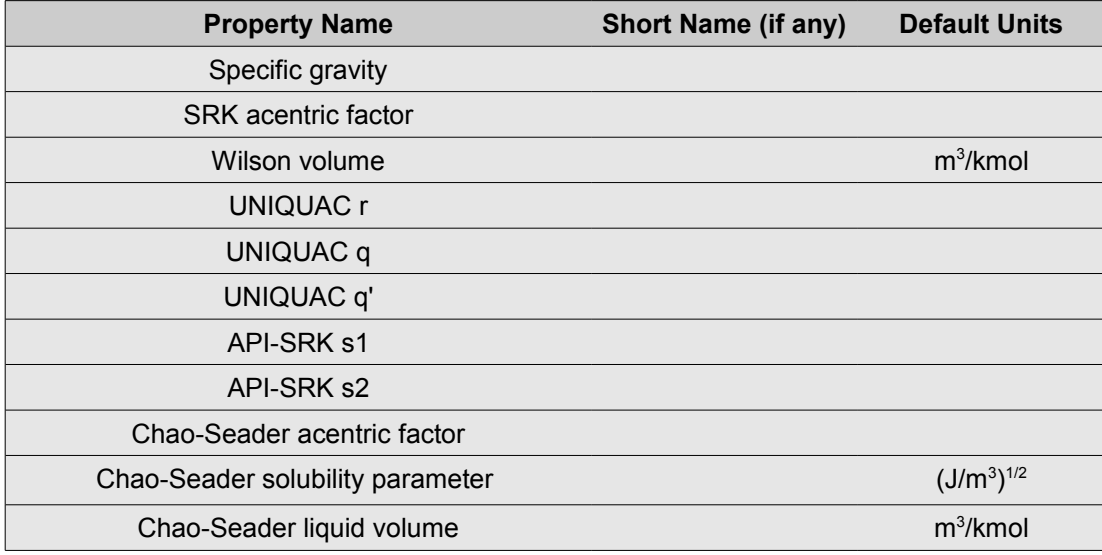

#### **6. Exporting Temperature Dependent Properties**

It is also possible to export pure component temperature dependent properties such as the vapor pressure, surface tension, and liquid density.

The basic format for exporting a temperature dependent property is:

var: Title Units PropertyFunction(T)

The first three lines of this construction have the same function as in all other examples shown above. The fourth line includes the name of the function that evaluates the property and, in parentheses, the temperature at which the property is to be evaluated. For example, to evaluate the vapor pressure we can write:

> VPC(300)  $VPC(0.7*Tc)$

The first of these two examples would evaluate the vapor pressure at a temperature of 300K, the second at a temperature equal to 70% of the critical temperature for that component. Other temperatures that are "known" to the temperature dependent property functions are

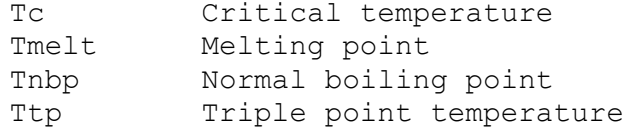

The names of the temperature dependent property functions are tabulated below

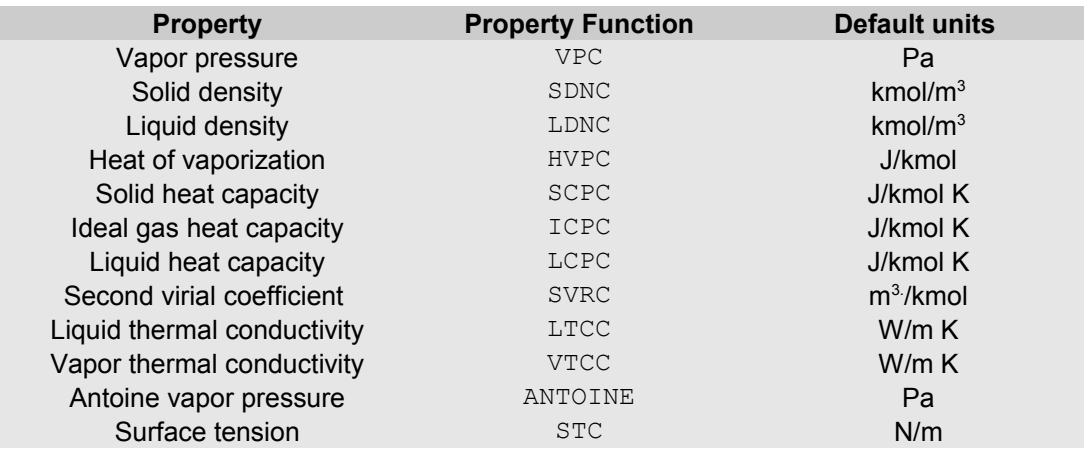

The table below provides some more complete examples.

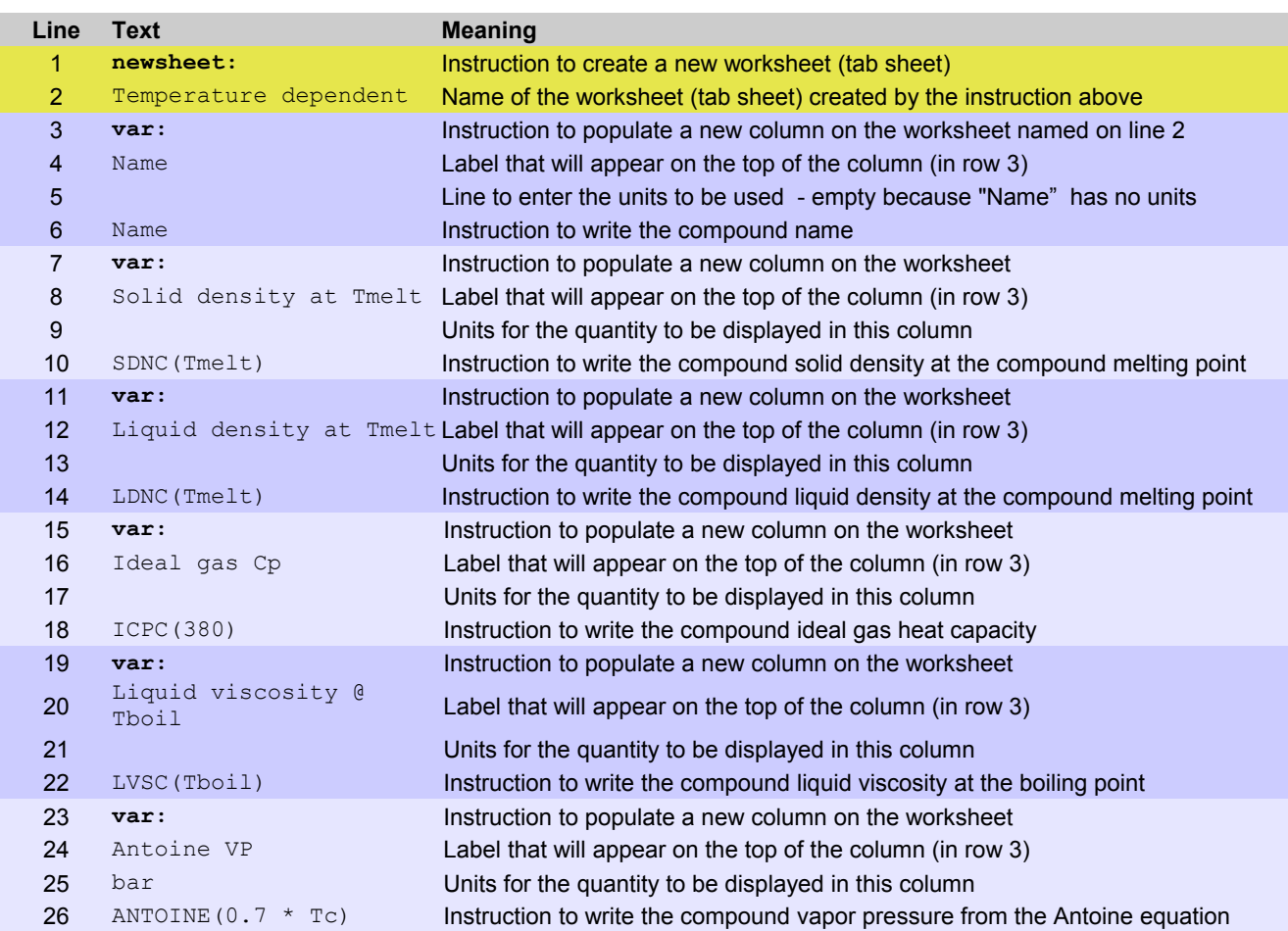

Save lines 1 to 26 of column 2 only to a text file. The name of the file must begin with the word *Extract*. The rest of the name is up to you. The file extension must be *.def* and the file must be saved in (or copied to) the bin folder of ChemSep.

A warning message is displayed in the event that the temperature specified falls outside the valid range for the correlation:

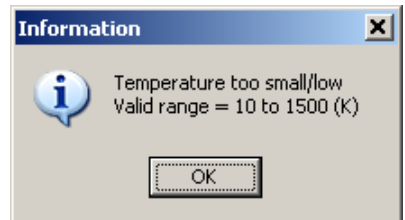

After clicking on OK you will be prompted for a temperature that can be used to evaluate the property:

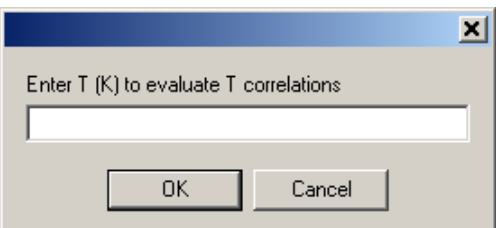

Type in a number for the temperature and click OK..

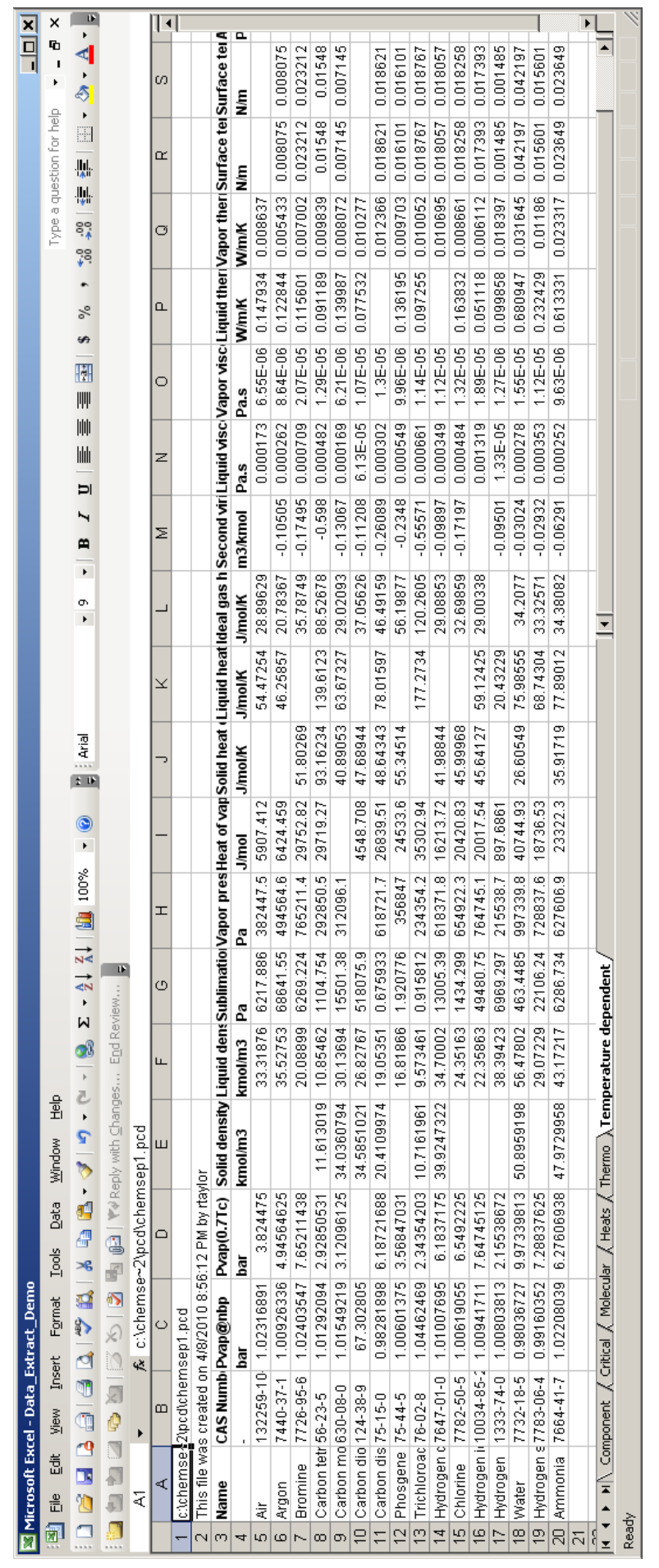

The screen shot at left shows the Excel panel for many of the temperature dependent properties that resulted from using the *Extract\_Demo\_2.def* file with *ChemSep*.